#### FB-Buskoppler-Anwendung in redundanten Systemen 1

# **Inhalt des Dokuments**

Das Dokument richtet sich an Anwender des FB-Remote-I/O-Systems.

Dieses Dokument beinhaltet systemrelevante Informationen, die Sie für das Stecken und Ziehen von aktiven Buskopplern des FB-Remote-I/O-Systems benötigen. Das Dokument liefert zusätzliche Informationen, die nicht im Handbuch enthalten sind.

Das Dokument hilft dem Anwender, Redundanzprobleme zu vermeiden, die durch unsachgemäßes Stecken und Ziehen von aktiven Buskopplern entstehen.

Folgende Arbeitsschritte werden beschrieben:

- Ziehen des aktiven Buskopplers
- Stecken eines zweiten Buskopplers

#### **Hinweis!**

Pepperl+Fuchs übernimmt keinerlei Verantwortung für Redundanzprobleme, die durch ein unsachgemäßes Stecken oder Ziehen von Buskopplern am Gerät selbst, an anderen Geräten oder der Anlage entstehen.

# **Übersicht**

In redundanten FB-Installationen sind die Frontstecker der beiden Buskoppler (CU) über ein eigensicheres Buskoppler-Verbindungskabel (1) miteinander verbunden. Diese Kabelverbindung (1) wird auch als Front-Link oder Redundanz-Link bezeichnet.

Die Kabelverbindung (1) ist eine exklusive Buskoppler/ Buskoppler-Kommunikationsverbindung für den Datenaustausch zwischen den beiden Buskopplern.

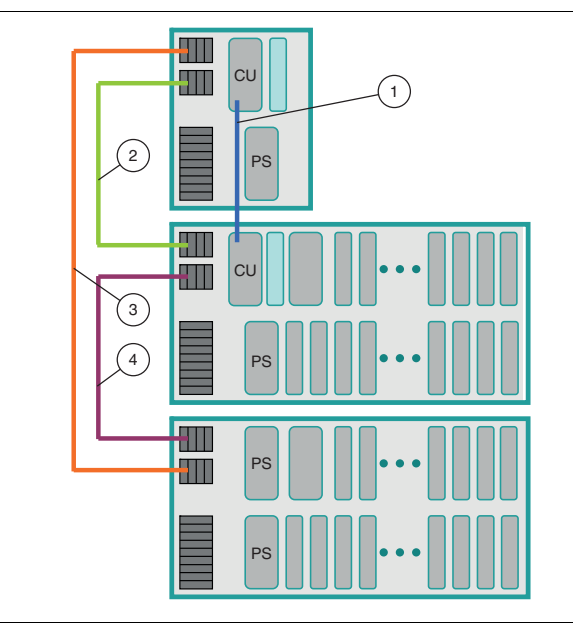

Abbildung 1 Redundante FB-Installation mit 48 Steckplätzen

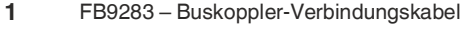

- **2** FB9271 Backplane-Verbindungskabel
- **3** FB9273 Backplane-Verbindungskabel
- **4** FB9272 Backplane-Verbindungskabel
- **CU** Buskoppler
- **PS** Netzteil

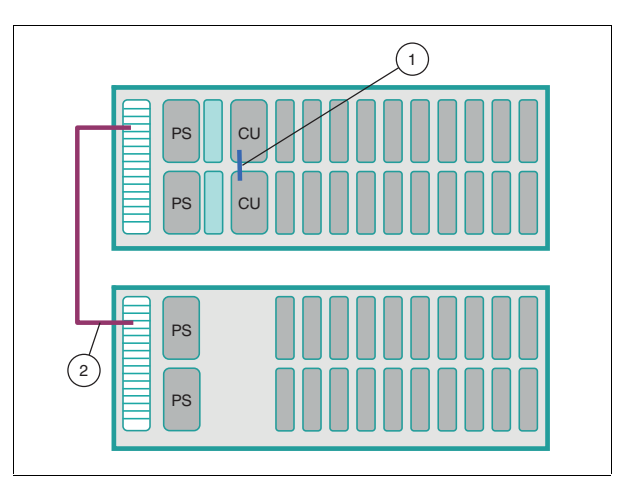

Abbildung 2 Redundante FB-Installation mit 40 Steckplätzen

- **1** FB9283 Buskoppler-Verbindungskabel
- **2** FB9274 Backplane-Verbindungskabel
- **CU** Buskoppler
- **PS** Netztei

## **Vorgehen beim Stecken und Ziehen des aktiven Buskopplers**

# **Vorsicht!**

Störung der Gerätefunktion

- Ein unsachgemäßes Stecken oder Ziehen des aktiven Buskopplers führt zu Redundanzproblemen.
- Entfernen Sie das Buskoppler-Verbindungskabel (1), bevor Sie den aktiven Buskoppler ziehen.
- Verbinden Sie das Buskoppler-Verbindungskabel (1), bevor Sie den zweiten Buskoppler stecken.

#### **Aktiven Buskoppler ziehen**

- **(1)** Der aktive Buskoppler wird durch eine blinkende LED identifiziert.
	- Buskoppler FB8203: grüne LED
	- Andere Buskoppler: gelbe LED
- **(2)** Entfernen Sie das Buskoppler-Verbindungskabel (1) zwischen den redundanten Buskopplern (CU).
- Das vorzeitige Ziehen des aktiven Buskopplers führt zu einer verzögerten Redundanzübernahme durch den redundanten Buskoppler. Durch Entladungsvorgänge innerhalb des bereits gezogenen Buskopplers bleibt die Kommunikation über das Buskoppler-Verbindungskabel (1) kurzzeitig weiter bestehen.
- **(3)** Ziehen Sie den Buskoppler.

#### **Zweiten Buskoppler stecken**

- **(1)** Verbinden Sie das Buskoppler-Verbindungskabel (1) mit dem zweiten Buskoppler (CU).
- Eine direkte Kommunikationsaufnahme für eventuelle Abgleichsroutinen unmittelbar nach Abschluss des Boot-Vorgangs wird sichergestellt.
- **(2)** Stecken Sie den zweiten Buskoppler.

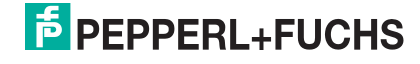